## **V НАУКОВО-ПРАКТИЧНА КОНФЕРЕНЦІЯ «***АВІА-РАКЕТОБУДУВАННЯ***:** *ПЕРСПЕКТИВИ ТА НАПРЯМКИ РОЗВИТКУ***»**

УДК 629.7.

**Литвиненко І. О.<sup>1</sup>, бакалавр, Бондар Ю. І.<sup>1</sup>,** *к.т.н.* ¹*КПІ ім. Ігоря Сікорського*

#### **СТВОРЕННЯ ТИПОВИХ ШПАНГОУТІВ У СИСТЕМІ SIEMENS NX**

Інженерно-технічна сфера сучасного індустріального середовища постійно розвивається, вимагаючи від фахівців незмінного удосконалення та впровадження нових технологій для підвищення ефективності проектування та виробництва. Однією із ключових складових цього процесу є розробка програмного забезпечення, спрямованого на полегшення та оптимізацію простих і повторюваних завдань. У контексті системи *Siemens NX*, яка є однією із передових інтегрованих платформ, для механічного проектування і виробництва. Застосування стандартних шаблонів значно полегшує та прискорює створення нових проектів.

Для початку роботи над інструментом варто проаналізувати конструктивно-силовий набір літака. Спершу був проведений аналіз фюзеляжу та розглянуті основні сили, що діють на фюзеляж, конструктивно-силові схеми (КСС) фюзеляжів та їхні основні силові елементи. За КСС фюзеляжі ділять на фермові та балкові, які у свою чергу поділяють на лонжеронні, стрингерні та безстрингерні у залежності від участі в силовій роботі окремих елементів. Проведено порівняльну характеристику різних типів балкових фюзеляжів.

Також була розглянута конструктивно-силова схема крила, головні силові елементи та типи КСС. Основною ознакою, за якою характеризують тип конструкції крила є характер роботи та ступінь використання обшивки чи повздовжнього набору у разі згину та крученні крила. За цією ознакою виділяють лонжеронні, кесоні та моноблочні конструктивно-силові схеми крил.

Останньою була проаналізована КСС оперення літака, розташування його частин, що дуже впливає на ефективність та масу оперення. Конструктивносилові схеми стабілізатора та кіля мало чим відрізняються від аналогічних схем крила. Для них може бути застосована та сама класифікація, що і для схем крила.

Далі розглядалися типи шпангоутів. Їх розрізняють за конструкцією та призначенням і ділять на нормальні й посилені. Нормальні надають фюзеляжу форму та підкріплюють обшивку. За формою основного перерізу нормальні шпангоути поділяють на: двотавровий, тавровий, кутковий, швелерний, зетподібний, а також швелерний переріз із компенсатором. Також вивчали форми вирізів під стрингер, які в залежності від розмірів і типу бувають різноманітних форм.

Для зручного використання інструменту та пришвидшення побудови шпангоуту необхідний класифікатор профілів. Він буде складатись з двох файлів

### **V НАУКОВО-ПРАКТИЧНА КОНФЕРЕНЦІЯ «***АВІА-РАКЕТОБУДУВАННЯ***:** *ПЕРСПЕКТИВИ ТА НАПРЯМКИ РОЗВИТКУ***»**

*MS Excel*. Перший буде представляти собою бібліотеку перерізів шпангоутів, поділену по їх видам. Другий – містити ескізи вирізів під стрингер. Створено два додаткових інструменти для зручного додавання нових елементів класифікатора з метою подальшого використання в інструменті побудови шпангоута.

Кожна *CAD*-система має свої особливості та інструменти для моделювання тому далі слід дослідити методи, за допомогою яких можна будувати шпангоут у *CAD*-системі *NX*. Дослідження методики та подальша робота над інструментом буде проводитись у системі *Siemens NX* версії 2212. Побудова шпангоута розпочинається із внесення у робочу деталь допоміжної геометрії, до якої має належати поверхня обшивки, площина ескізу, поверхні стрингерів та інші елементи, які визначають форму шпангоута.

Всього розглядали чотири методи побудови шпангоута. Вони мають спільні риси, проте можуть використовувати різні інструменти, й у різній послідовності. Також вони можуть відрізнятись фінальними характеристиками моделі шпангоута, наприклад, одні інструменти виконають тіло шпангоута як «тверде тіло», а інші – як «листове тіло».

За результатами досліджень було обрано два методи, що дають можливість будувати якомога більше варіантів шпангоутів. Один з них використовуватиме базу даних профілів шпангоута і буде простішим у використанні. Інший матиме більше можливостей, проте буде розрахований на досвідченішого працівника.

Розглянемо можливості *CAD*-системи *Siemens NX* інтегрування в систему власних інструментів та зручності налаштування їх під потреби виробництва.

*NXOpen* – це набір інструментів *API* (*Application Programming Interface*), що дозволяє здійснювати гнучку інтеграцію користувацьких застосунків із *NX* за допомогою відкритої архітектури, яка може бути задіяна сторонніми розробниками, клієнтами та користувачами. Метою застосування *NXOpen* є автоматизація складних та одноманітних задач.

Переваги *NXOpen*:

- можливість кастомізації *NX* для конкретних вимог галузі чи технології;
- зменшення часу виводу продукту на ринок завдяки автоматизації складних і одноманітних процесів;
- відсутність необхідності спеціального навчання користувачів через повну відповідність інтерфейсу *NX*;
- повний функціонал *NX*;
- розвивається одночасно з інтерактивними функціями.
- використовується розробниками *Siemens PLM*.

*NXOpen* має широкий вибір мов програмування до яких належать: *С*#, *VB.NET*, *Java*, *Python*, *C*++. Записані макроси можна легко подивитися у вигляді програмного коду, що дозволяє використовувати найскладніші функції *NX*.

# **V НАУКОВО-ПРАКТИЧНА КОНФЕРЕНЦІЯ «***АВІА-РАКЕТОБУДУВАННЯ***:** *ПЕРСПЕКТИВИ ТА НАПРЯМКИ РОЗВИТКУ***»**

Для практичного використання інструменту в нього має бути зручний інтерфейс знайомий користувачу *NX*, тому він розробляється за допомогою додатка *NX* «Розробка користувацького інтерфейсу». На рис. 1 представлений інтерфейс інструменту поділений на вкладки для кожного методу побудови відповідно. Кожна вкладка містить групи блоків, в яких потрібно задати ті чи інші параметри, чи обрати допоміжні елементи побудови для створення шпангоута. Блоки позначені червоною зірочкою необхідно заповнити обов'язково. Неможна використовувати обидва методи одночасно.

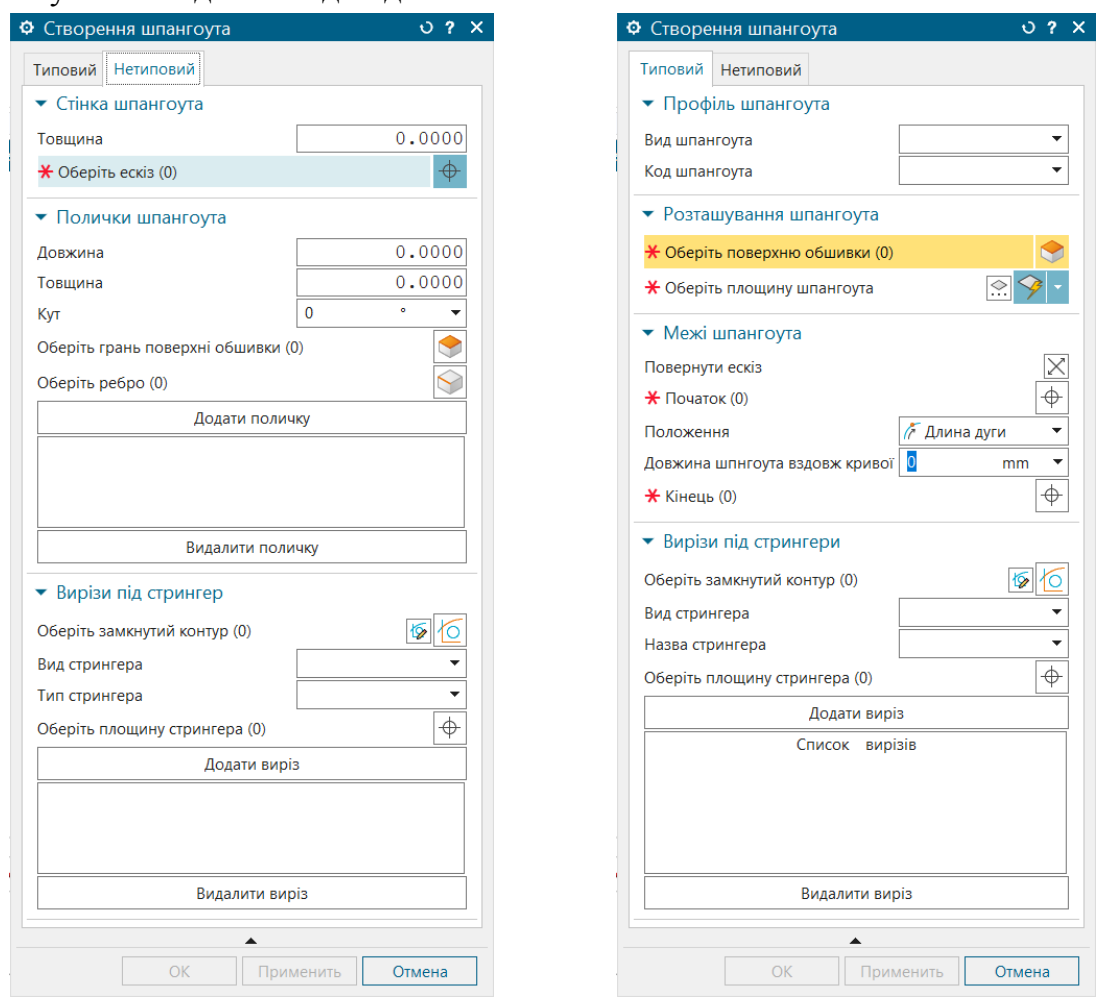

Рис. 1. Інтерфейс інструменту

#### **Список використаної літератури**

- 1. Житомирський Г. И. Конструкция самолетов / Г. И. Житомирський. москва: Машиностроение, 1995. – 415 с.
- 2. Гребеньков О. А. Конструкция самолетов / О. А. Гребеньков., 1984. 237 с.
- 3. Getting Started with NX Open [Електронний ресурс] // Siemens. 2019. Режим доступу до до ресурсу: [https://docs.plm.automation.siemens.com/data\\_services/resources/nx/1899/nx\\_api/](https://docs.plm.automation.siemens.com/data_services/resources/nx/1899/nx_api/custom/en_US/gs_nx_open/NXOpen_Getting_Started.pdf) [custom/en\\_US/gs\\_nx\\_open/NXOpen\\_Getting\\_Started.pdf.](https://docs.plm.automation.siemens.com/data_services/resources/nx/1899/nx_api/custom/en_US/gs_nx_open/NXOpen_Getting_Started.pdf)